# sage FRP 1000

## Release Guide

Sage FRP 1000 Version 9.00 Release 2

Conception de tableau de bord

Mu Walish

Juin 2021

## **Sommaire**

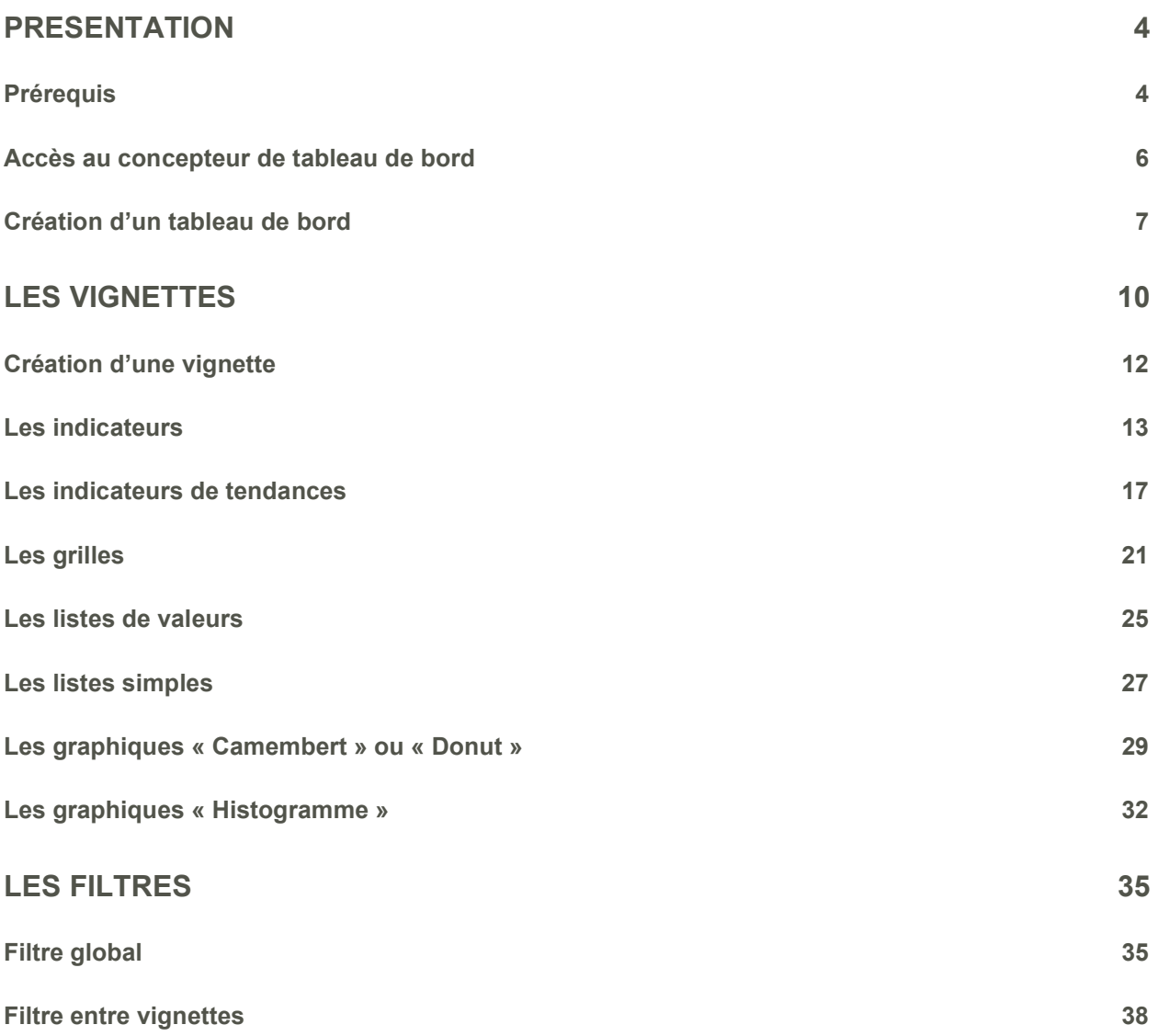

## Présentation

Depuis les versions 9.00 Release 1 & 2, de nouvelles possibilités sont offertes dans les tableaux de bord :

- les vignettes indicateurs
- des liens hypertexte et passage de paramètres vers des écrans
- des grilles avec « flip » (bascule vers une grille de détail)
- …

Ce guide permet d'appréhender ces nouveautés en se basant sur les exemples.

## **Prérequis**

Il existe des prérequis à la création et à l'utilisation des tableaux de bord.

Les tableaux de bord sont accessibles uniquement en client léger, il convient donc d'installer un serveur web ainsi qu'un service correspondant au dossier et à l'application qui sera utilisée pour accéder au tableau de bord.

Il convient de créer un groupe d'utilisateurs dans lequel tous les groupes objets « Tableaux de bord » sont associés.

L'utilisateur qui se connecte au dossier doit être rattaché à ce groupe.

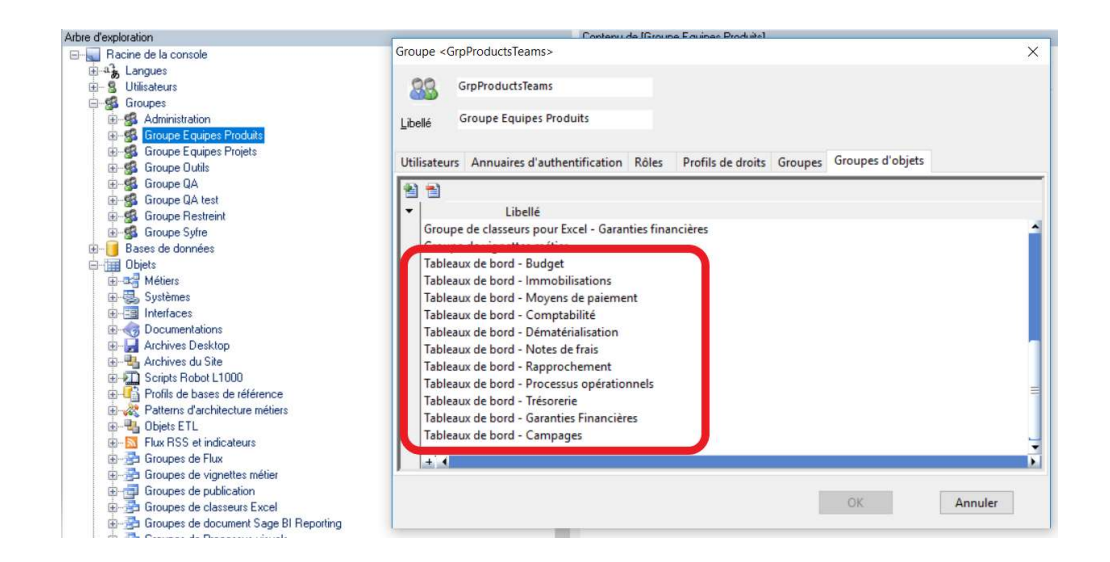

Lors du démarrage de l'application avec l'utilisateur, il faut sélectionner également le groupe ayant accès aux tableaux de bord.

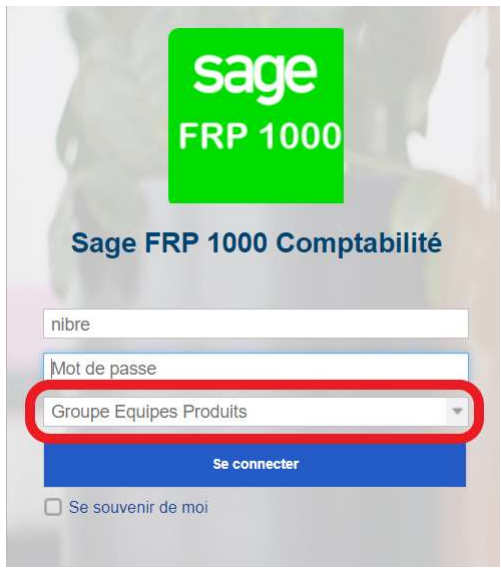

## Accès au concepteur de tableau de bord

Le concepteur de tableaux de bord est un outil permettant de concevoir des vignettes et des tableaux de bord présentant des données issues de vues métier ou de méthodes de services.

Le concepteur de tableaux de bord est accessible uniquement en web

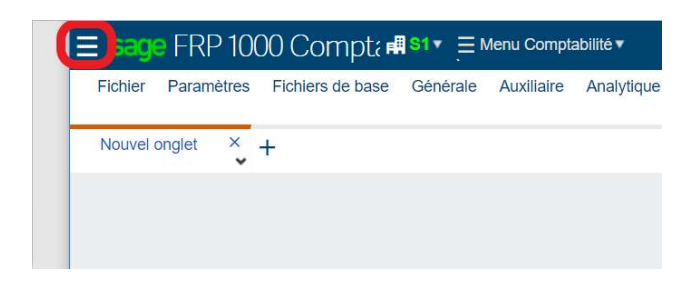

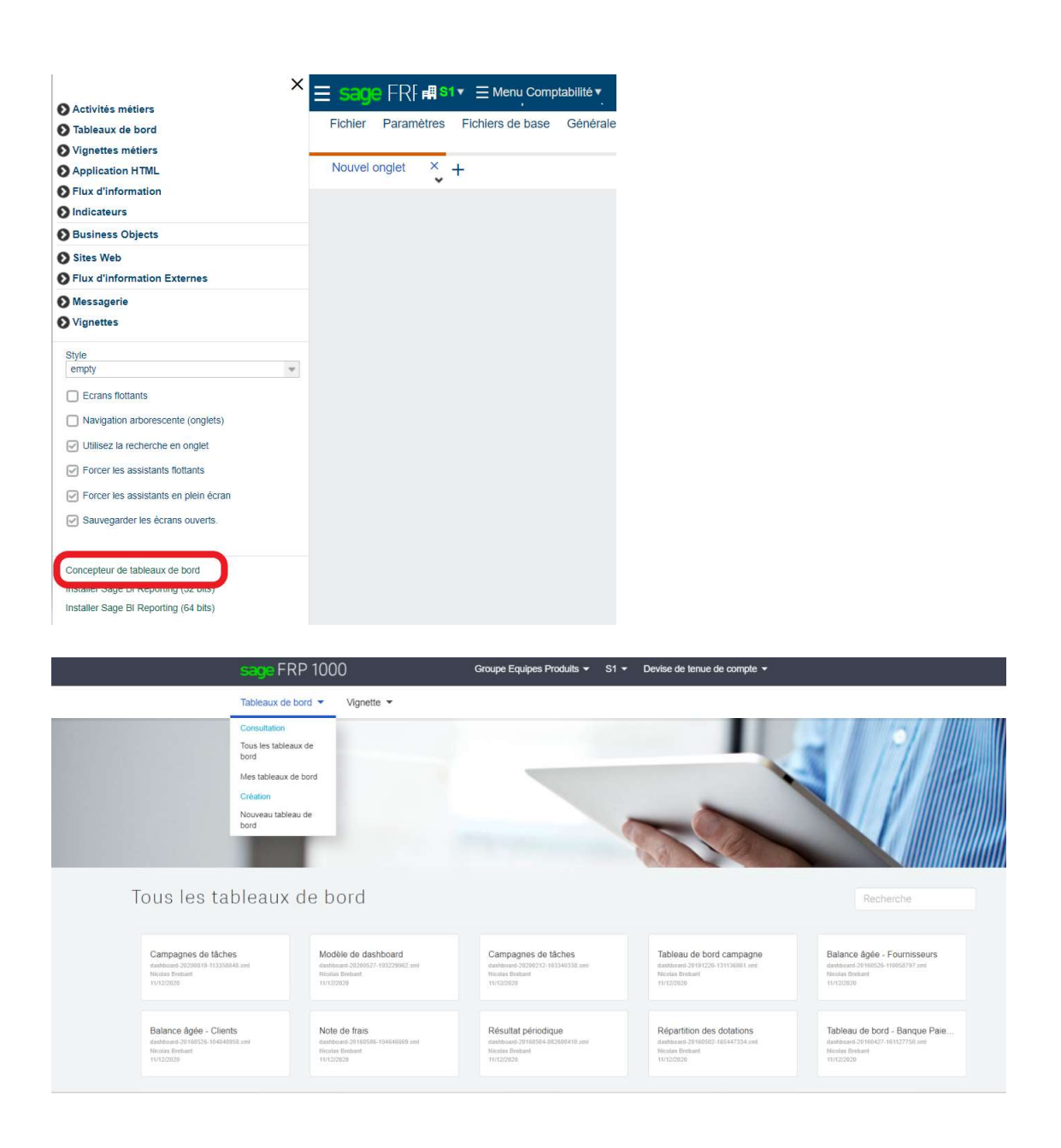

## Création d'un tableau de bord

La documentation sur les tableaux de bord se base sur le dashboard modèle livré en version 9.00 Release 2 (dashboard\_modele - dashboard-20210224-173715323).

Ce tableau de bord contient tous les types de vignettes et le code correspondant pour chacune.

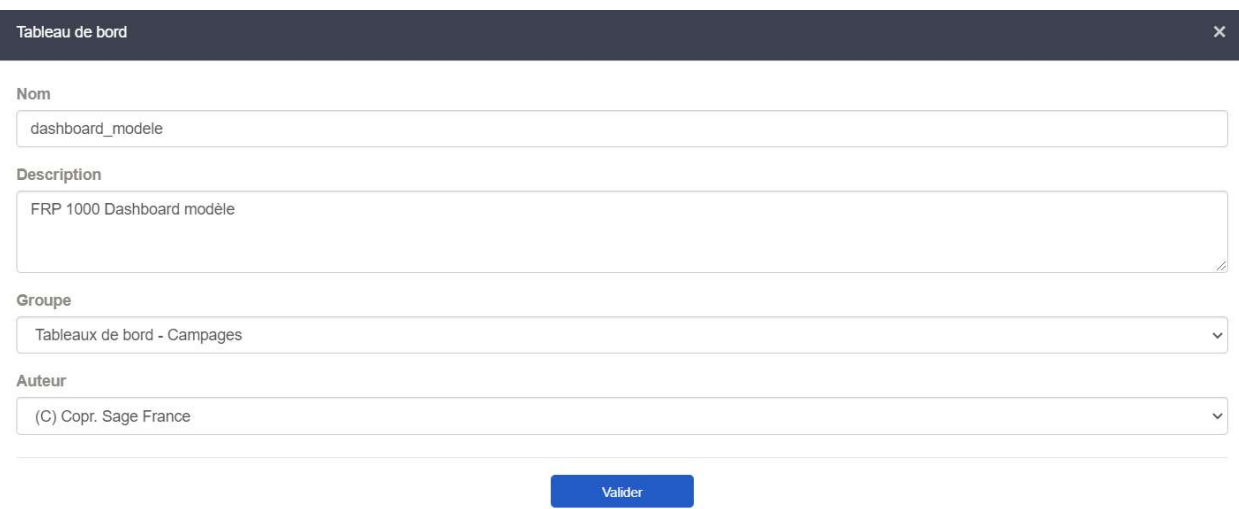

Lors de la création d'un tableau de bord, il convient de renseigner un nom, une description, de sélectionner le groupe de tableau de bord concerné et de valider la création.

Le tableau de bord est créé, il est nécessaire de le publier (sauvegarder) puis de définir des vignettes qui seront utilisées dans le tableau de bord.

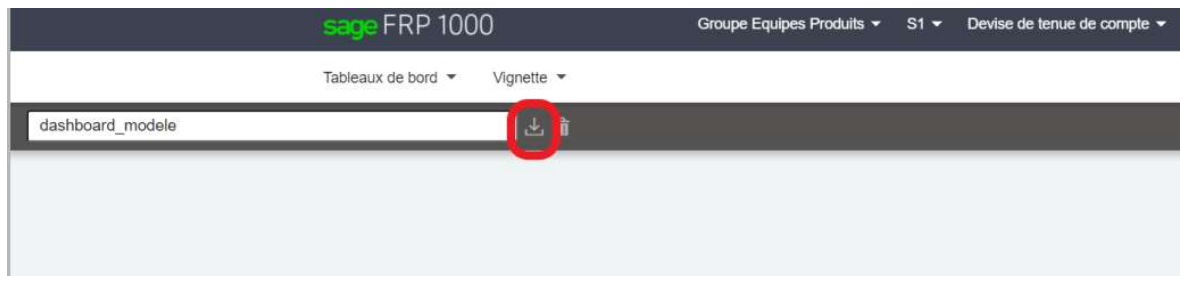

Le nom du tableau de bord est calculé par l'application, il est visible au niveau concepteur de tableau de bord.

dashboard\_modele dashboard-20210224-173715323.xml Nicolas 23/03/2021

Pour accéder aux opérations du tableau de bord, il convient de démarrer l'application L1000, de se rendre au niveau du concepteur de modèle et de lancer le déploiement des applications mobile / html / dashboard.

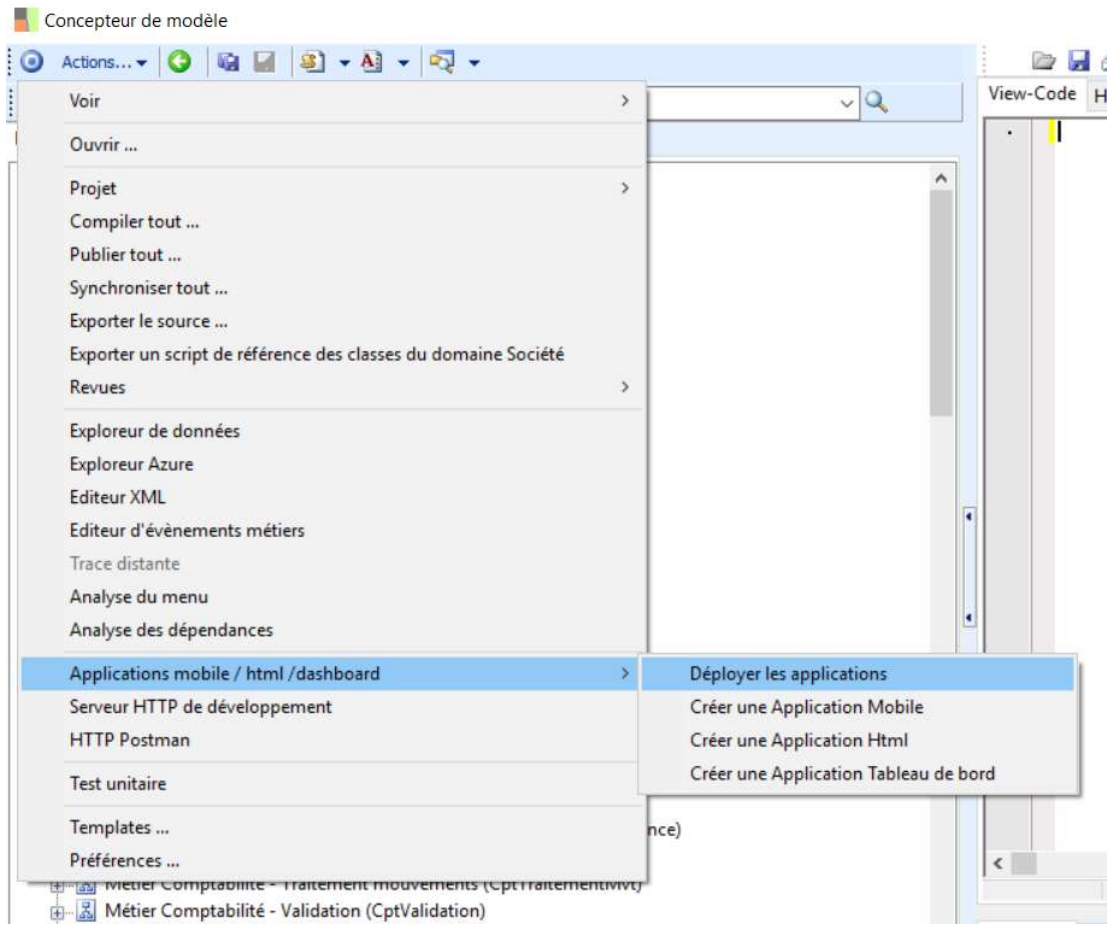

On accède alors aux différents tableaux de bord… et au paquet correspondant au tableau de bord « dashboard\_modele » (dashboard-20210224-173715323).

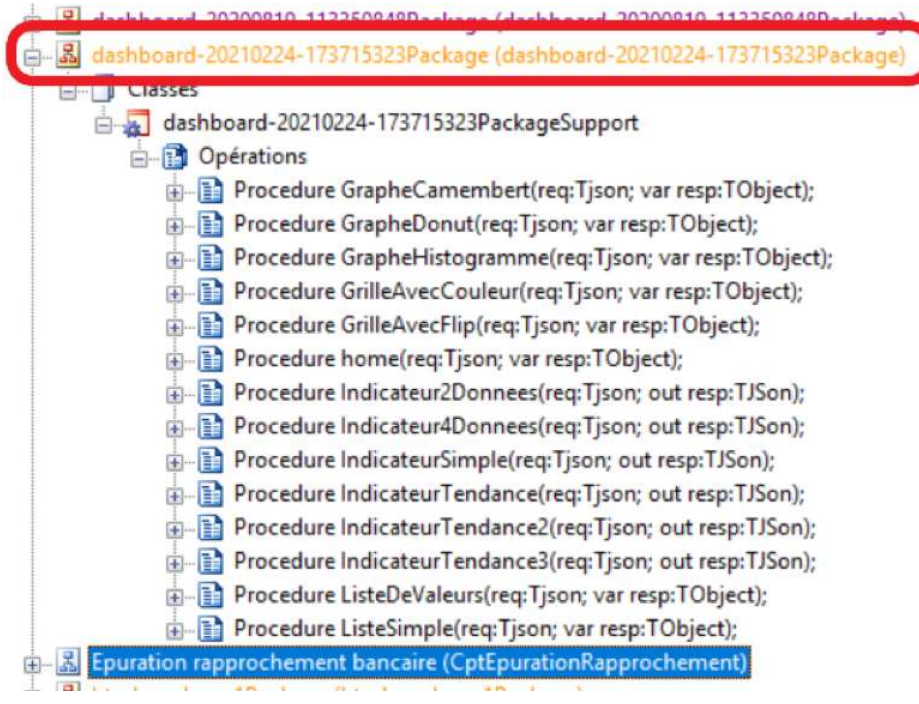

Dès que l'on procède à des ajouts ou à modifications des opérations, il convient de :

- Sauvegarder les modifications et le tableau de bord
- Publier le tableau de bord dans le référentiel
- Redémarrer le service correspondant

Les modifications sont alors disponibles au niveau de l'application en web et dans le concepteur de tableaux de bord.

## Les vignettes

Le tableau de bord se compose de vignettes, pour chaque vignette il est nécessaire de créer une opération ou une opération de service au niveau de la classe du tableau de bord.

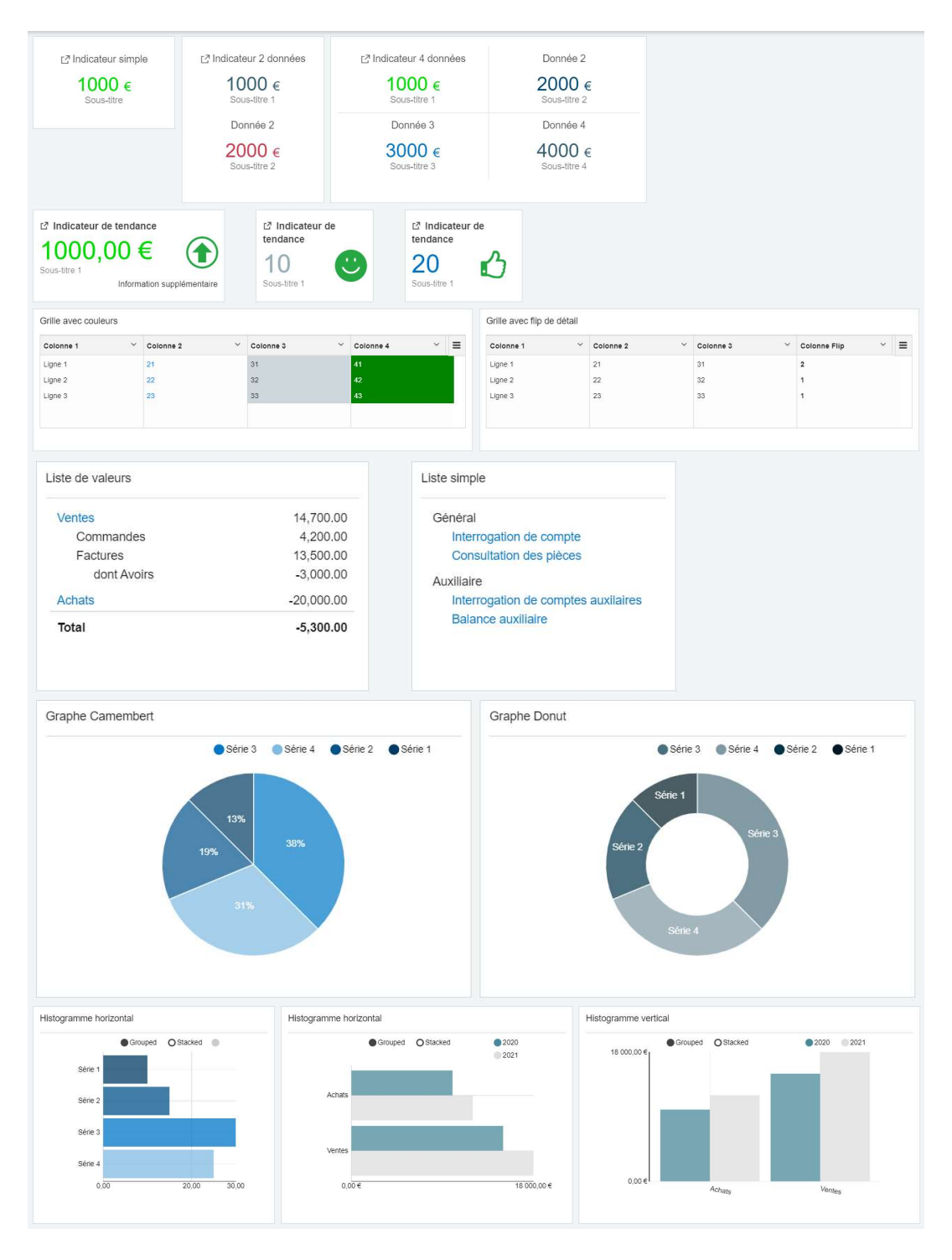

Pour toutes les vignettes qui seront illustrées ci-après, les exemples présentent des résultats « fixes », il est nécessaire d'ajouter le code (variables, expressions, …) qui alimentera les différents éléments.

L'ajout d'une vignette dynamique se fait par le bouton  $\mathbf{I}^+$ 

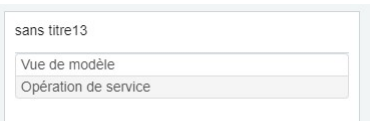

Une vignette s'ajoute.

Il est possible de paramétrer une vue de modèle ou pour le cas qui nous concerne dans ce document une opération de service. Il faut sélectionner le type de vignette que l'on souhaite afficher, seules les opérations existantes correspondantes seront affichées. Il convient donc de créer préalablement les procédures au niveau du concepteur de modèle.

Les types d'opération (qualificatifs JSON) sont :

- Chart : les vignettes graphiques
- Tabulaire : les grilles
- KPI : les indicateurs
- Liste : les listes de valeurs

## Création d'une vignette

Il convient de créer une opération au niveau de la classe du tableau de bord :

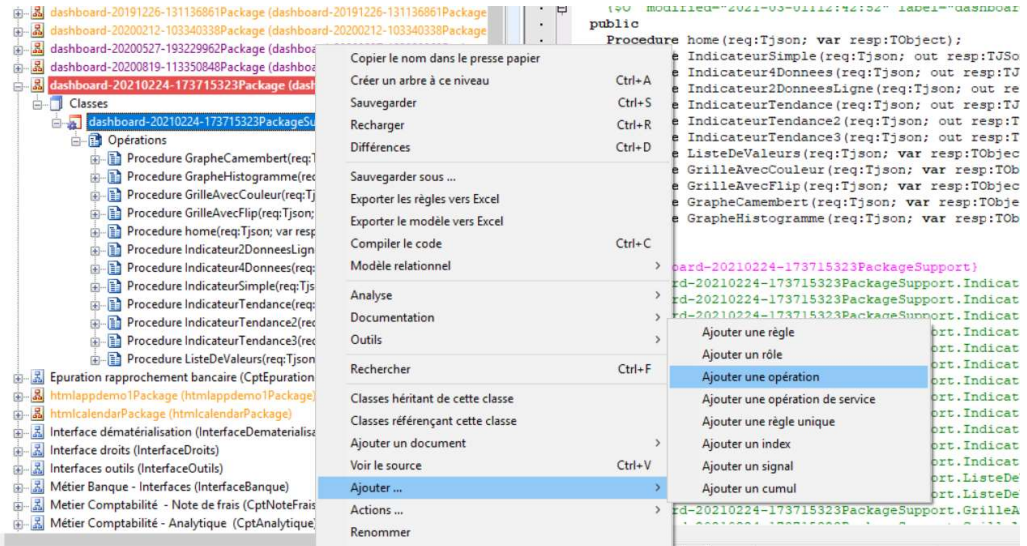

Au niveau de la signature, il convient de renseigner un nom pour la procédure ainsi que les paramètres d'entrée :

#### Procedure NomDeLaProcedure(req:Tjson; var resp:TObject);

et de sélectionner le qualificatif JSON en fonction de la vignette à réaliser.

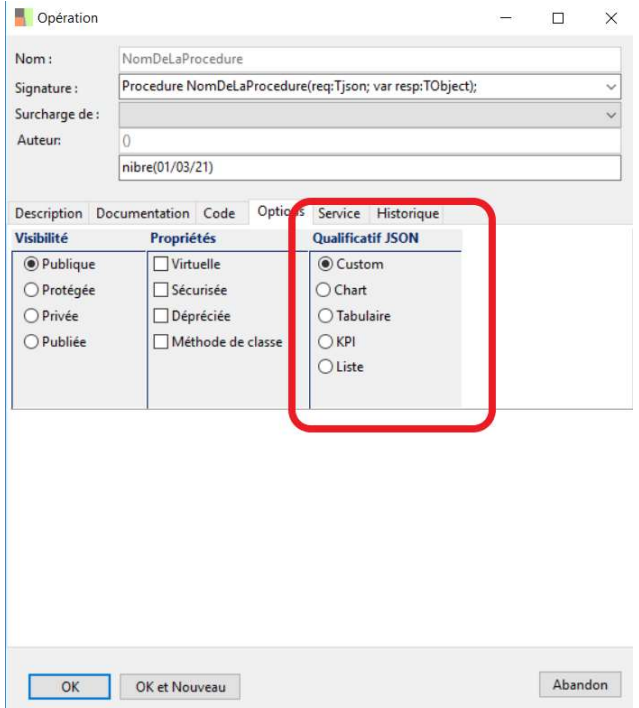

## Les indicateurs

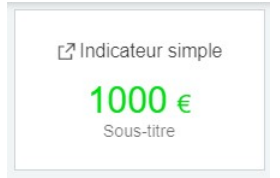

Opération : Procedure IndicateurSimple(req:Tjson; out resp:TJSon); Qualificatif JSON : KPI

var ison:TJson: begin json := Tjson.Create(''); resp := json; json.result.typeShow := 'column'; // valeurs possibles : "column", "line" ou "square" json.result.data[0].displayName := 'Indicateur simple'; json.result.data[0].value := 1000; json.result.data[0].color := 'rgb(0, 220, 0)'; json.result.data[0].currency := '€'; // Optionnel json.result.data[0].subValue := 'Sous-titre'; // Optionnel json.result.data[0].link := 'frm://egescom\_listdevises.dfm/AADD387B1DAC03FF00030000000E04BE/?params=""&options="seoRootForm"';

 $\_$  , and the contribution of the contribution of the contribution of the contribution of  $\mathcal{L}_\mathcal{A}$ 

end;

Les informations précédées de // sont des commentaires Pour toutes les vignettes, les ouvertures d'écrans (link) contiennent l'URL de l'écran à ouvrir. L'url est accessible à partir du bouton « Copier l'url de l'écran présent en en-tête des écrans.

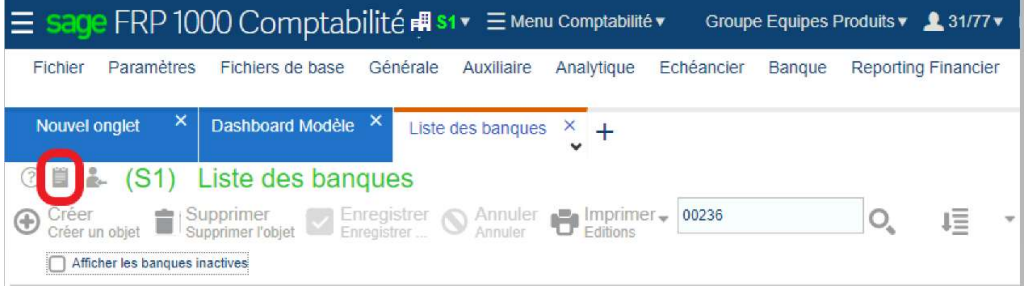

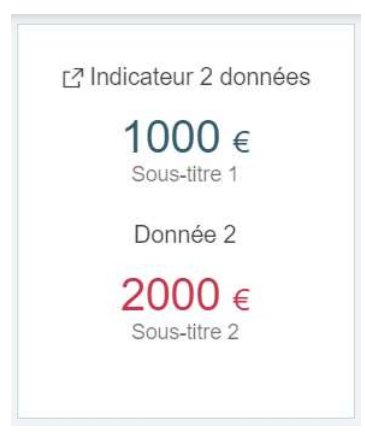

## Opération : Procedure Indicateur2Donnees(req:Tjson; out resp:TJSon); Qualificatif JSON : KPI

\_\_\_\_\_\_\_\_\_\_\_\_\_\_\_\_\_\_\_\_\_\_\_\_\_\_\_\_\_\_\_\_\_\_\_\_\_\_\_\_\_\_\_\_\_\_\_\_\_\_\_\_\_\_\_\_\_\_\_\_\_\_\_\_\_\_\_\_\_\_\_\_\_\_\_\_

```
var 
  json:TJson; 
begin 
  json := Tjson.Create(''); 
  resp := json; 
  json.result.typeShow := 'column'; // valeurs possibles : "column", "line" ou "square" 
  json.result.data[0].displayName := 'Indicateur 2 données'; 
  json.result.data[0].value := 1000; 
  json.result.data[0].currency := '€'; 
  json.result.data[0].color := 'rgb(51, 92, 109)'; 
  json.result.data[0].subValue := 'Sous-titre 1'; 
  json.result.data[0].link := 
'frm://egescom_listdevises.dfm/AADD387B1DAC03FF00030000000E04BE/?params=""&options="seoRootForm"'; 
  json.result.data[1].displayName := 'Donnée 2'; 
  json.result.data[1].value := 2000; 
  json.result.data[1].currency := '€'; 
  json.result.data[1].color := 'rgb(199, 56, 79)'; 
  json.result.data[1].subValue := 'Sous-titre 2'; 
  json.result.data[1].link := '';
```
 $\_$  , and the contribution of the contribution of the contribution of the contribution of the contribution of  $\mathcal{L}_\text{max}$ 

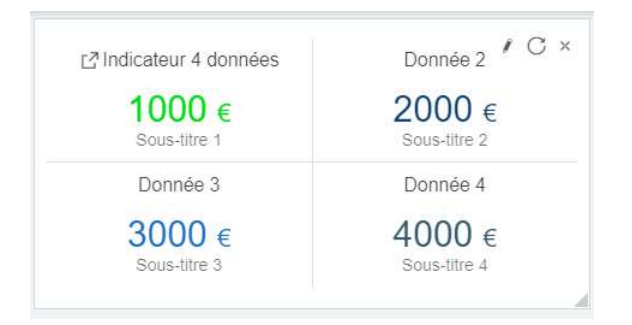

#### Opération : Procedure Indicateur4Donnees(req:Tjson; out resp:TJSon);

\_\_\_\_\_\_\_\_\_\_\_\_\_\_\_\_\_\_\_\_\_\_\_\_\_\_\_\_\_\_\_\_\_\_\_\_\_\_\_\_\_\_\_\_\_\_\_\_\_\_\_\_\_\_\_\_\_\_\_\_\_\_\_\_\_\_\_\_\_\_\_\_\_\_\_\_

#### Qualificatif JSON : KPI

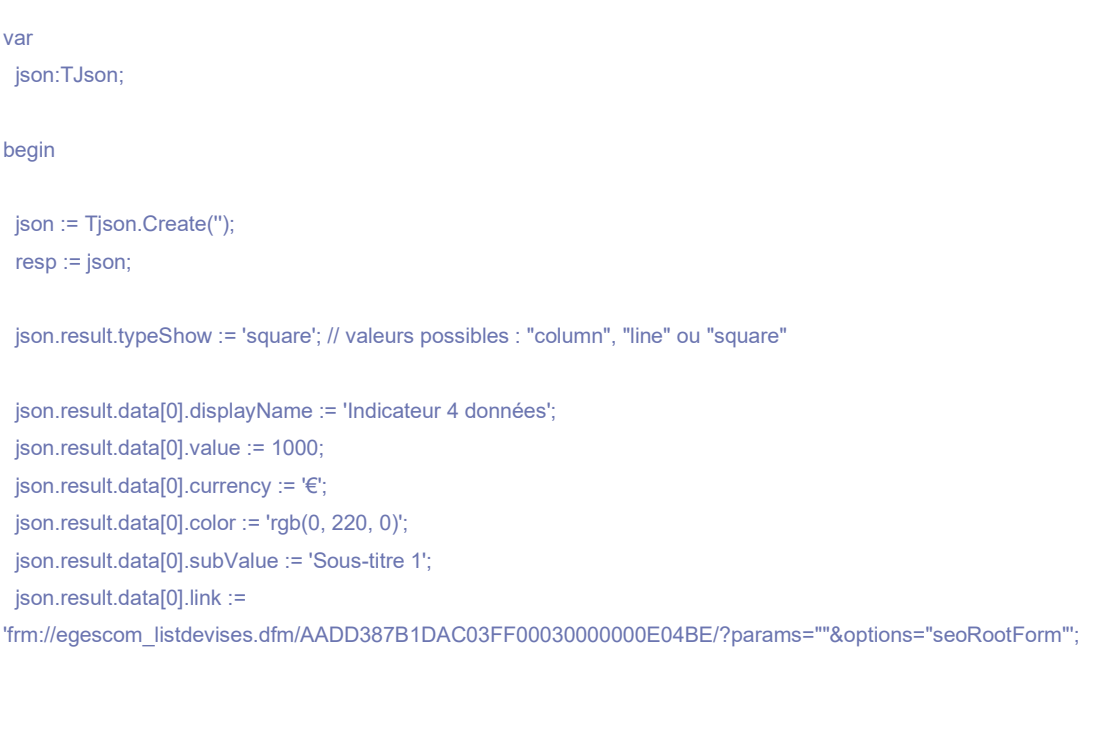

```
 json.result.data[1].displayName := 'Donnée 2'; 
 json.result.data[1].value := 2000; 
 json.result.data[1].currency := '€'; 
 json.result.data[1].color := 'rgb(0, 68, 114)'; 
 json.result.data[1].subValue := 'Sous-titre 2'; 
 json.result.data[1].link := '';
```

```
 json.result.data[2].displayName := 'Donnée 3'; 
 json.result.data[2].value := 3000; 
 json.result.data[2].currency := '€'; 
 json.result.data[2].color := 'rgb(0, 115, 194)'; 
 json.result.data[2].subValue := 'Sous-titre 3'; 
 json.result.data[2].link := '';
```

```
 json.result.data[3].displayName := 'Donnée 4'; 
 json.result.data[3].value := 4000; 
 json.result.data[3].currency := '€';
```
 json.result.data[3].color := 'rgb(52, 92, 109)'; json.result.data[3].subValue := 'Sous-titre 4'; json.result.data[3].link := '';

 $\_$  , and the contribution of the contribution of the contribution of the contribution of the contribution of  $\mathcal{L}_\text{max}$ 

## Les indicateurs de tendances

### Choix de l'icone

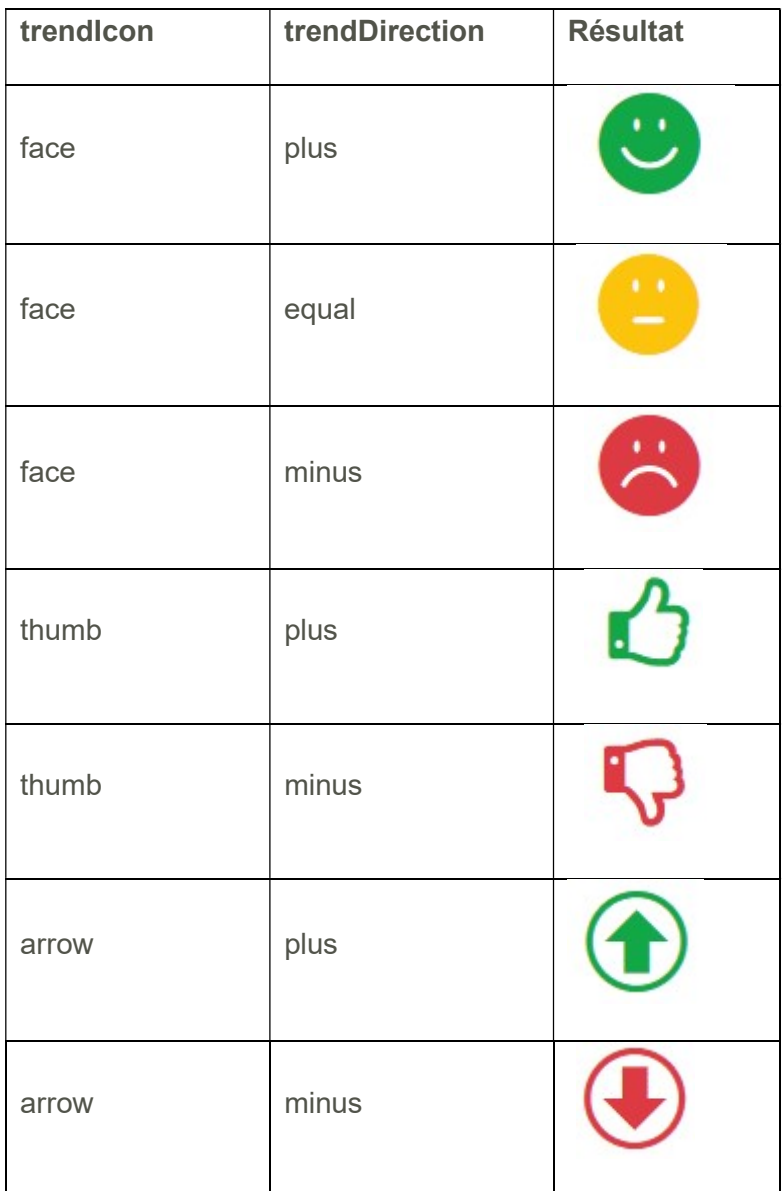

Si la propriété « trendIcon » possède la valeur « arrow », il est possible d'inverser les couleurs en renseignant la propriété « trendInverse ».

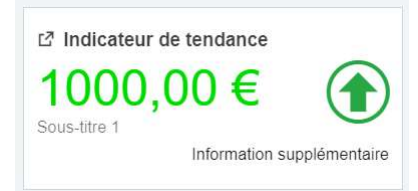

## Opération : Procedure IndicateurTendance(req:Tjson; out resp:TJSon); Qualificatif JSON : KPI

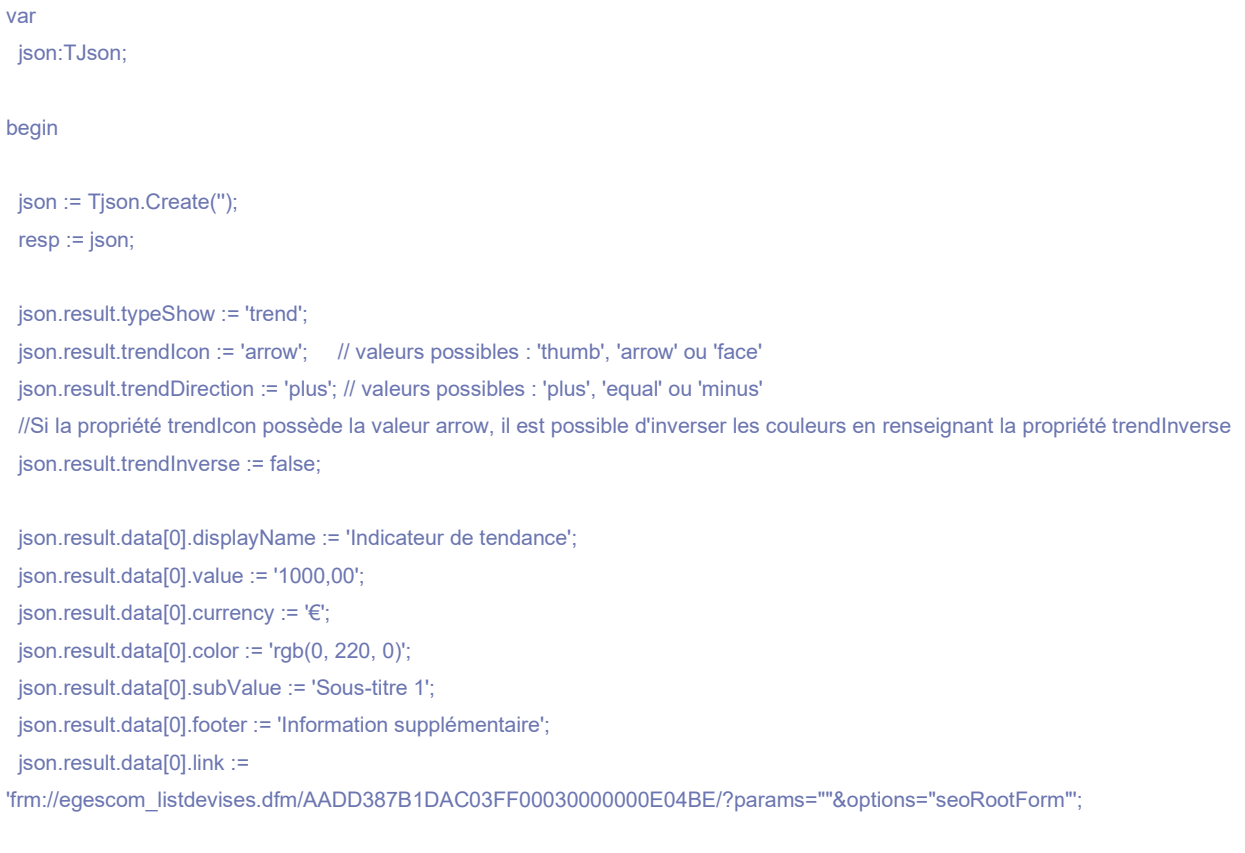

 $\_$  , and the contribution of the contribution of the contribution of the contribution of the contribution of  $\mathcal{L}_\text{max}$ 

\_\_\_\_\_\_\_\_\_\_\_\_\_\_\_\_\_\_\_\_\_\_\_\_\_\_\_\_\_\_\_\_\_\_\_\_\_\_\_\_\_\_\_\_\_\_\_\_\_\_\_\_\_\_\_\_\_\_\_\_\_\_\_\_\_\_\_\_\_\_\_\_\_\_\_\_

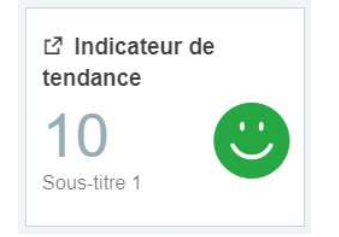

## Opération : Procedure IndicateurTendance2(req:Tjson; out resp:TJSon); Qualificatif JSON : KPI

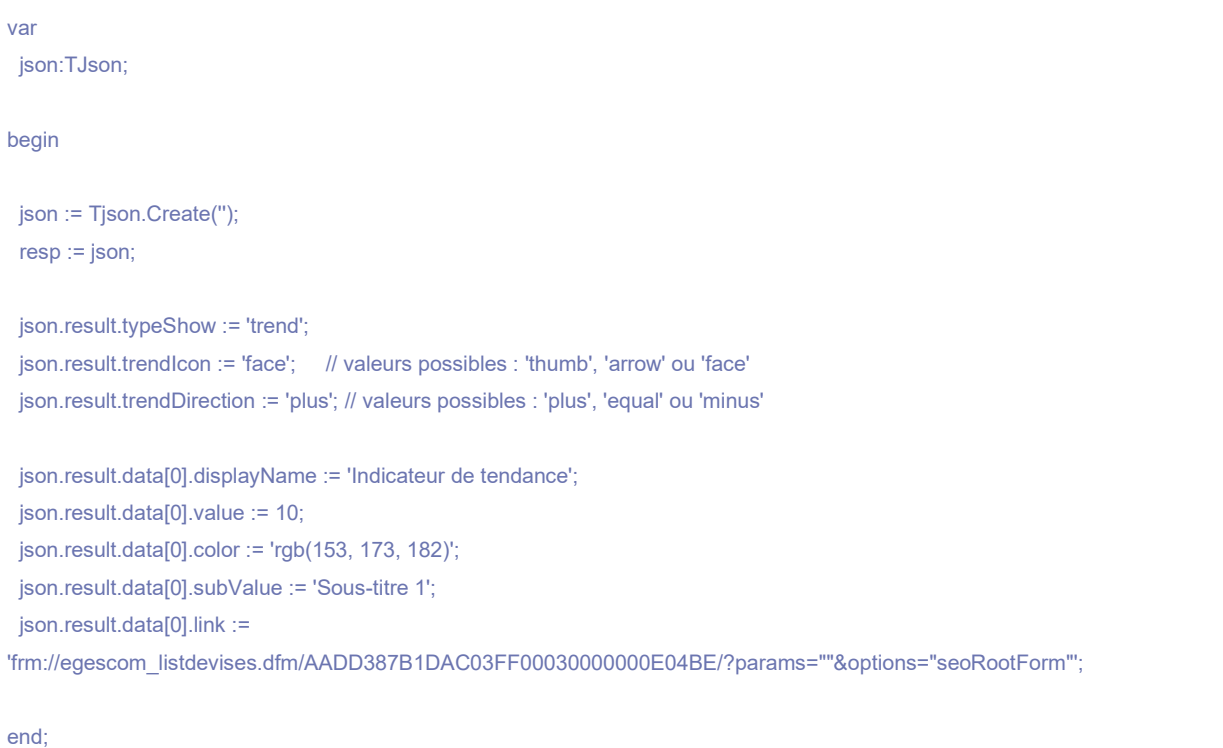

\_\_\_\_\_\_\_\_\_\_\_\_\_\_\_\_\_\_\_\_\_\_\_\_\_\_\_\_\_\_\_\_\_\_\_\_\_\_\_\_\_\_\_\_\_\_\_\_\_\_\_\_\_\_\_\_\_\_\_\_\_\_\_\_\_\_\_\_\_\_\_\_\_\_\_\_

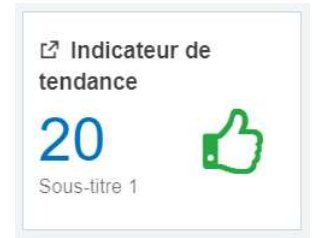

## Opération : Procedure IndicateurTendance3(req:Tjson; out resp:TJSon); Qualificatif JSON : KPI

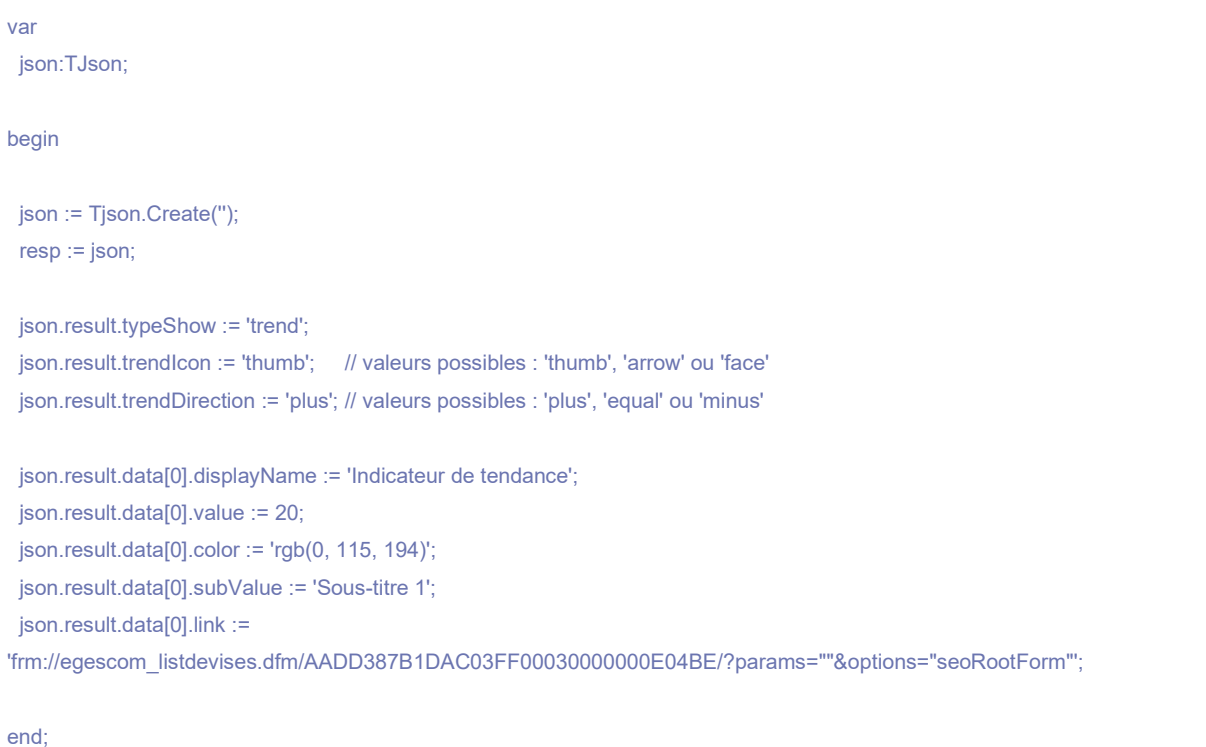

 $\_$  , and the contribution of the contribution of the contribution of the contribution of the contribution of  $\mathcal{L}_\text{max}$ 

\_\_\_\_\_\_\_\_\_\_\_\_\_\_\_\_\_\_\_\_\_\_\_\_\_\_\_\_\_\_\_\_\_\_\_\_\_\_\_\_\_\_\_\_\_\_\_\_\_\_\_\_\_\_\_\_\_\_\_\_\_\_\_\_\_\_\_\_\_\_\_\_\_\_\_\_

## Les grilles

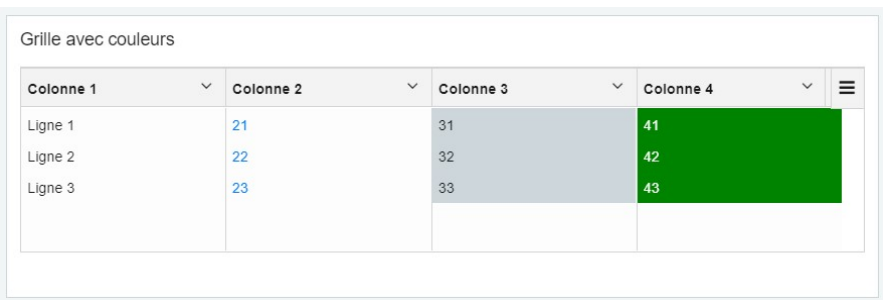

Opération : Procedure GrilleAvecCouleur(req:Tjson; out resp:TJSon);

\_\_\_\_\_\_\_\_\_\_\_\_\_\_\_\_\_\_\_\_\_\_\_\_\_\_\_\_\_\_\_\_\_\_\_\_\_\_\_\_\_\_\_\_\_\_\_\_\_\_\_\_\_\_\_\_\_\_\_\_\_\_\_\_\_\_\_\_\_\_\_\_\_\_\_\_

#### Qualificatif JSON : Tabulaire

```
var 
 ison:TJson:
begin 
  json := Tjson.Create(''); 
  resp := json; 
  // En-têtes de colonnes 
  json.result[0].key := 'col1'; 
  json.result[0].displayName := 'Colonne 1'; 
  json.result[0].type := 'umlString'; 
  // Types de données possibles : 
  // umlString, umlStringS, umlDateTime, umlDate, Integer, 
  // umlQuantity, umlNumeric, umlFloat, umlMoney, umlMoneyDT 
  json.result[1].key := 'col2'; 
  json.result[1].displayName := 'Colonne 2'; 
  json.result[1].type := 'umlInteger'; 
  json.result[1].columnStyle := '{"color": "#007bff"}'; 
  json.result[2].key := 'col3'; 
  json.result[2].displayName := 'Colonne 3'; 
  json.result[2].type := 'umlInteger'; 
  json.result[2].columnStyle := '{"background-color": "rgb(204, 214, 219)"}'; 
  //Syntaxe à respecter : {"propriété css":"valeur", "autre propriété css":"valeur"} 
  json.result[3].key := 'col4'; 
  json.result[3].displayName := 'Colonne 4'; 
  json.result[3].type := 'umlInteger'; 
  json.result[3].columnStyle := '{"color": "#fff", "background-color": "rgb(0, 132, 0)"}'; 
  // Valeurs
```
 // Valeurs Colonne 1 json.result[0].values[0] := 'Ligne 1'; json.result[0].values[1] := 'Ligne 2'; json.result[0].values[2] := 'Ligne 3'; // Valeurs Colonne 2 json.result[1].values[0] := 21; json.result[1].values[1] := 22; json.result[1].values[2] := 23; // Valeurs Colonne 3 json.result[2].values[0] := 31; json.result[2].values[1] := 32; json.result[2].values[2] := 33; // Valeurs Colonne 4 json.result[3].values[0] := 41; json.result[3].values[1] := 42; json.result[3].values[2] := 43;

 // Ouverture d'écran en cliquant sur la colonne 1 json.result[0].link[0] := 'frm://egescom\_listdevises.dfm/AADD387B1DAC03FF00030000000E04BE/?params=""&options="seoRootForm"'; json.result[0].columnLink[0] := 'col1';

\_\_\_\_\_\_\_\_\_\_\_\_\_\_\_\_\_\_\_\_\_\_\_\_\_\_\_\_\_\_\_\_\_\_\_\_\_\_\_\_\_\_\_\_\_\_\_\_\_\_\_\_\_\_\_\_\_\_\_\_\_\_\_\_\_\_\_\_\_\_\_\_\_\_\_\_

 $\_$  , and the set of the set of the set of the set of the set of the set of the set of the set of the set of the set of the set of the set of the set of the set of the set of the set of the set of the set of the set of th

end;

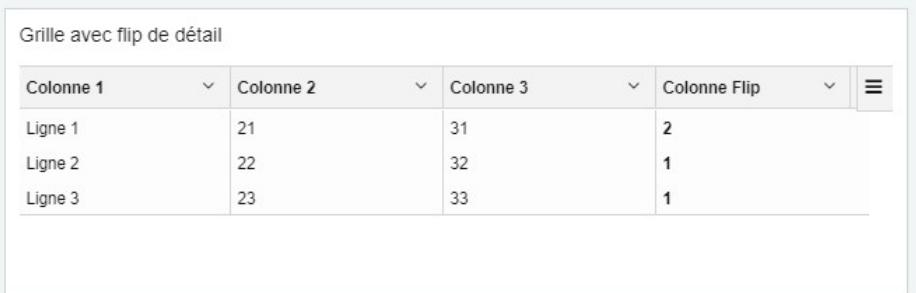

## Opération : Procedure GrilleAvecFlip(req:Tjson; out resp:TJSon); Qualificatif JSON : Tabulaire

var

json:TJson;

begin

json := Tjson.Create('');

resp := json;

```
 // Colonne 01 
  json.result[0].key := 'col1'; //end 
  json.result[0].displayName := 'Colonne 1'; 
  json.result[0].type := 'umlString'; 
  json.result[0].values[0] := 'Ligne 1'; 
  json.result[0].values[1] := 'Ligne 2'; 
  json.result[0].values[2] := 'Ligne 3'; 
// Ouverture d'écran en cliquant sur la colonne 1 
  json.result[0].link[0] := 
'frm://egescom_listdevises.dfm/AADD387B1DAC03FF00030000000E04BE/?params=""&options="seoRootForm"'; 
  json.result[0].columnLink[0] := 'col1'; 
  // Colonne 02 
  json.result[1].key := 'col2'; //campaign 
  json.result[1].displayName := 'Colonne 2'; 
  json.result[1].type := 'umlString'; 
  json.result[1].values[0] := '21'; 
  json.result[1].values[1] := '22'; 
  json.result[1].values[2] := '23'; 
  // Colonne 03 
  json.result[2].key := 'col3'; //society 
  json.result[2].displayName := 'Colonne 3'; 
  json.result[2].type := 'umlString'; 
  json.result[2].values[0] := '31'; 
  json.result[2].values[1] := '32'; 
  json.result[2].values[2] := '33'; 
  // Colonne 04 
  json.result[3].key := 'col4'; //todo 
  json.result[3].displayName := 'Colonne Flip'; 
  json.result[3].type := 'umlInteger'; 
  json.result[3].columnStyle := '{"font-weight": "bold"}'; 
  json.result[3].values[0] := 2; 
  json.result[3].values[1] := 1; 
  json.result[3].values[2] := 1;
```

```
 // 1. Ajout de la colonne 
 json.result[4].key := 'detail'; 
 json.result[4].displayName := 'Détail'; 
 json.result[4].type := 'object';
```
// 2. La clé de la colonne qui affichera une liste détaillée au clic est 'col4'.

 // 3. Ajout de la liste des en-têtes de colonne à afficher dans la liste détaillée json.result[4].values[0].col4.columns[0] := 'Détail - Colonne 1'; json.result[4].values[0].col4.columns[1] := 'Détail - Colonne 2';

 // 4. Ajout des données à afficher // L'ordre des données dans la liste doit coïncider avec celui des colonnes. // Pour la ligne 0

json.result[4].values[0].col4.values[0].c1 := 'Détail 1 L1 C1';

json.result[4].values[0].col4.values[0].c2 := 'Détail 1 L1 C2';

json.result[4].values[0].col4.values[0].link :=

'frm://egescom\_listdevises.dfm/AADD387B1DAC03FF00030000000E04BE/?params=""&options="seoRootForm"';

json.result[4].values[0].col4.values[1].c1 := 'Détail 2 L1 C1';

json.result[4].values[0].col4.values[1].c2 := 'Détail 2 L1 C2';

json.result[4].values[0].col4.values[1].link :=

'frm://egescom\_listdevises.dfm/AADD387B1DAC03FF00030000000E04BE/?params=""&options="seoRootForm"';

// Pour la ligne 1

json.result[4].values[1].col4.values[0].c1 := 'Détail 1 L2 C1';

json.result[4].values[1].col4.values[0].c2 := 'Détail 1 L2 C2';

json.result[4].values[1].col4.values[0].link :=

'frm://egescom\_listdevises.dfm/AADD387B1DAC03FF00030000000E04BE/?params=""&options="seoRootForm"';

// pour la ligne 2

json.result[4].values[2].col4.values[0].c1 := 'Détail 1 L3 C1';

json.result[4].values[2].col4.values[0].c2 := 'Détail 1 L3 C2';

json.result[4].values[2].col4.values[0].link :=

'frm://egescom\_listdevises.dfm/AADD387B1DAC03FF00030000000E04BE/?params=""&options="seoRootForm"';

 $\_$  , and the contribution of the contribution of the contribution of the contribution of the contribution of  $\mathcal{L}_\text{max}$ 

## Les listes de valeurs

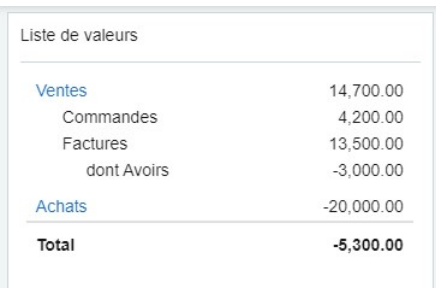

L'utilisation de la vignette « Liste de valeurs » n'est pas recommandée lorsqu'il y a beaucoup d'éléments car le scroll n'est pas présent sur la vignette.

Il est possible d'ajouter des indentations (deux niveaux d'indentation possibles) pour regrouper certaines lignes d'éléments « outstandings » :

- l'élément « outstandings » précédent les lignes indentées doit avoir la propriété « indent » à  $\cap$
- les éléments « outstandings » indentés de premier niveau doivent avoir la propriété « indent » à 1
- les éléments « outstandings » indentés de second niveau doivent avoir la propriété « indent » à 2

Par défaut, la vignette ajoute deux décimales aux valeurs numériques.

Pour modifier le nombre de décimales, il faut utiliser la propriété « decimal ».

La couleur de la police des titres passe en bleu lorsqu'une Url est renseignée.

## Opération : Procedure ListeDeValeurs(req:Tjson; var resp:TObject); Qualificatif JSON : Liste

// la liste outstandings peut contenir 0..\* éléments

// la liste subtotal peut contenir 0..\* éléments

// l'élément total peut contenir 0..1 élément

var

json:TJson;

begin

```
 json := Tjson.Create(''); 
 resp := json;
```

```
\frac{1}{2} Parent ident = 0
  json.result.outstandings[0].label := 'Ventes'; 
  json.result.outstandings[0].value := 14700; 
  json.result.outstandings[0].decimal := 2; 
  json.result.outstandings[0].indent := 0; 
  json.result.outstandings[0].link := 
'frm://egescom_listdevises.dfm/AADD387B1DAC03FF00030000000E04BE/?params=""&options="seoRootForm"'; 
  // 
  // Niveau 1 ident = 1 
  json.result.outstandings[1].label := 'Commandes'; 
  json.result.outstandings[1].value := 4200; 
  json.result.outstandings[1].decimal := 2; 
  json.result.outstandings[1].indent := 1; 
  // 
  json.result.outstandings[2].label := 'Factures'; 
  json.result.outstandings[2].value := 13500; 
  json.result.outstandings[2].decimal := 2; 
  json.result.outstandings[2].indent := 1; 
  // 
 \frac{1}{2} Niveau 2 ident = 3
  json.result.outstandings[3].label := 'dont Avoirs'; 
  json.result.outstandings[3].value := -3000; 
  json.result.outstandings[3].decimal := 2; 
  json.result.outstandings[3].indent := 2; 
 \frac{1}{2} Parent ident = 0
  json.result.outstandings[4].label := 'Achats'; 
  json.result.outstandings[4].value := -20000; 
  json.result.outstandings[4].decimal := 2; 
  json.result.outstandings[4].indent := 0; 
  json.result.outstandings[4].link := 
'frm://egescom_listdevises.dfm/AADD387B1DAC03FF00030000000E04BE/?params=""&options="seoRootForm"';
```
 $\_$  , and the set of the set of the set of the set of the set of the set of the set of the set of the set of the set of the set of the set of the set of the set of the set of the set of the set of the set of the set of th

 json.result.total.label := 'Total'; json.result.total.value := -5300.00;

## Les listes simples

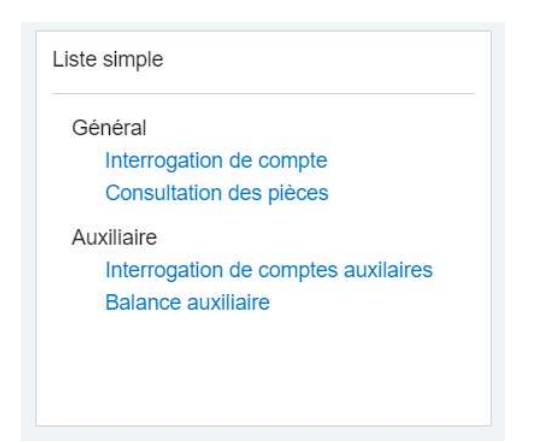

Ce type de vignette permet de créer des menus ou raccourcis vers de écrans de la Ligne 1000.

Dès lors qu'une Url d'écran est paramétrée, la police des titres passe en bleu.

#### Opération : Procedure ListeSimple(req:Tjson; var resp:TObject);

#### Qualificatif JSON : Liste

```
var 
  json:TJson; 
begin 
  json := Tjson.Create(''); 
  resp := json; 
  json.result.outstandings[0].label := 'Général'; 
  json.result.outstandings[0].indent := 0; 
  json.result.outstandings[1].label := 'Interrogation de compte'; 
  json.result.outstandings[1].indent := 1; 
  json.result.outstandings[1].link := 
'frm://linterrogationcomptegeneral.dfm//?seoInsert=Yes&params="ArgCompte=mptString(10100000)&ArgDateInf=mptDateTime(01/
01/2021)&ArgDateSup=mptDateTime(31/12/2021)&ArgPTypeLot=mptString(Réel)"&options="seoRootForm"'; 
  json.result.outstandings[2].label := 'Consultation des pièces'; 
  json.result.outstandings[2].indent := 1; 
 json.result.outstandings[2].link := 'frm://ecompta_consultationpiece.dfm//?seoInsert=Yes&params=""&options="seoRootForm"';
  json.result.outstandings[3].label := 'Auxiliaire'; 
  json.result.outstandings[3].indent := 0;
```
json.result.outstandings[4].label := 'Interrogation de comptes auxilaires';

json.result.outstandings[4].indent := 1;

json.result.outstandings[4].link :=

'frm://ecompta\_interrogationcomptetiers.dfm/AADD387B1DAC03FF078B000004840001/?params="ArgDateInf=mptDateTime(01/01 /2021)&ArgDateSup=mptDateTime(31/12/2021)&ProcTypeLot=mptInteger(1)"&options="seoRootForm"';

json.result.outstandings[5].label := 'Balance auxiliaire';

json.result.outstandings[5].indent := 1;

json.result.outstandings[5].link :=

'frm://lerbalanceauxsimple.dfm//?seoInsert=Yes&params="ArgAuxiliaire=mptBoolean(true)&ArgUtiliserDevise=mptBoolean(false)"& options="seoRootForm"';

 $\_$  , and the contribution of the contribution of the contribution of the contribution of the contribution of  $\mathcal{L}_\text{max}$ 

## Les graphiques « Camembert » ou « Donut »

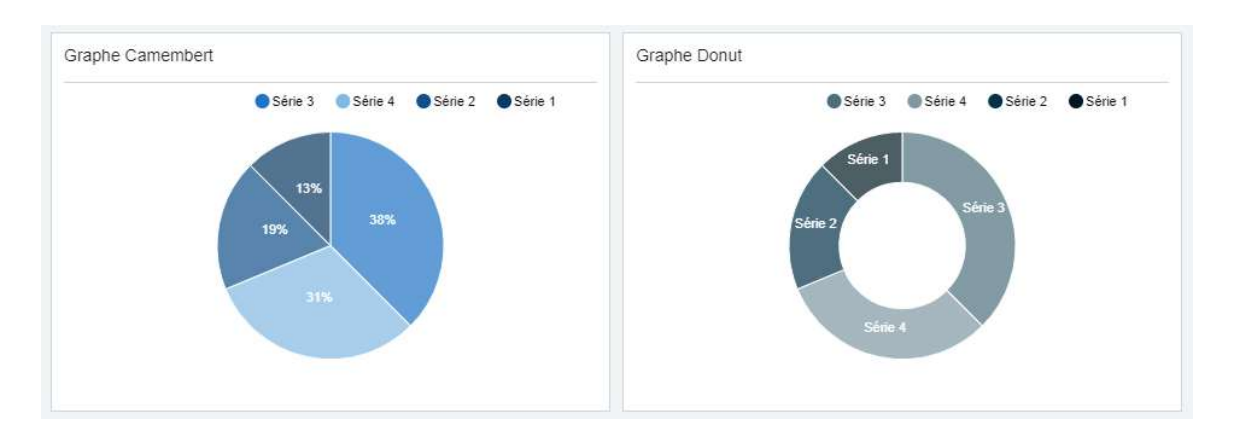

Les deux graphiques utilisent un code identique, lors de l'ajout dans la vignette, il convient de sélectionner « Pie » ou « Donut ».

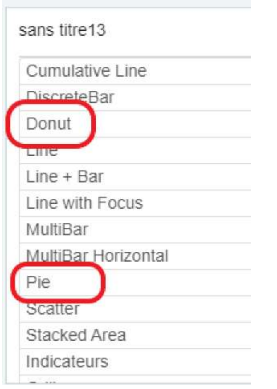

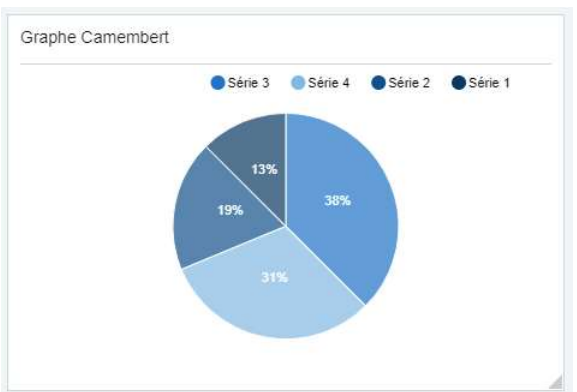

Opération : Procedure GrapheCamembert(req:Tjson; var resp:TObject); Qualificatif JSON : Chart

 $\_$  , and the contribution of the contribution of the contribution of the contribution of  $\mathcal{L}_\mathcal{A}$ 

// Type de données possible : umlString, umlStringS, umlDateTime, umlDate // umlInteger, umlQuantity, umlNumeric, umlFloat, umlMoney, umlMoneyDT

// x : libellé de la série // xtype : type de donnée de la série // y : valeur de la série // ytype : type de donnée de la valeur // ycurrency : symbole monétaire s'affichant après la valeur // color : couleur du secteur

#### var

json:TJson;

#### begin

 json := Tjson.Create(''); resp := json;

 json.result.data[0].values[0].x := 'Série 1'; json.result.data[0].values[0].xtype := 'umlString'; json.result.data[0].values[0].y := 10; json.result.data[0].values[0].ytype := 'umlInteger'; json.result.data[0].values[0].color := 'rgb(0, 59, 99)';

 json.result.data[0].values[1].x := 'Série 2'; json.result.data[0].values[1].xtype := 'umlString'; json.result.data[0].values[1].y := 15; json.result.data[0].values[1].ytype := 'umlInteger'; json.result.data[0].values[1].color := 'rgb(0, 83, 139)';

 json.result.data[0].values[2].x := 'Série 3'; json.result.data[0].values[2].xtype := 'umlString'; json.result.data[0].values[2].y := 30; json.result.data[0].values[2].ytype := 'umlInteger'; json.result.data[0].values[2].color := 'rgb(0, 119, 200)';

 json.result.data[0].values[3].x := 'Série 4'; json.result.data[0].values[3].xtype := 'umlString'; json.result.data[0].values[3].y := 25; json.result.data[0].values[3].ytype := 'umlInteger'; json.result.data[0].values[3].color := 'rgb(128, 187, 227)';

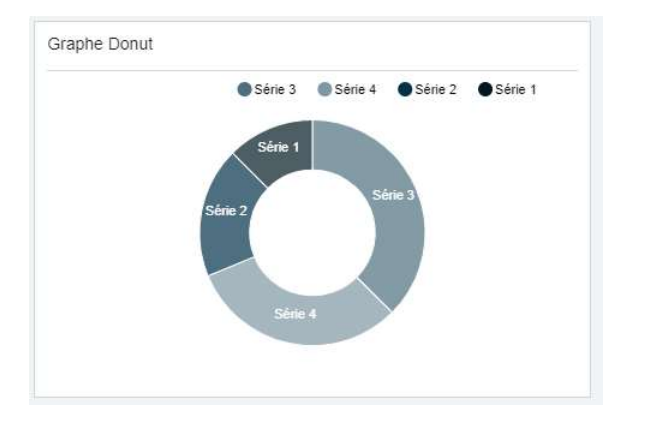

## Opération : Procedure GrapheDonut(req:Tjson; var resp:TObject); Qualificatif JSON : Chart

\_\_\_\_\_\_\_\_\_\_\_\_\_\_\_\_\_\_\_\_\_\_\_\_\_\_\_\_\_\_\_\_\_\_\_\_\_\_\_\_\_\_\_\_\_\_\_\_\_\_\_\_\_\_\_\_\_\_\_\_\_\_\_\_\_\_\_\_\_\_\_\_\_\_\_\_

```
var 
  json:TJson; 
begin 
  json := Tjson.Create(''); 
  resp := json; 
  json.result.data[0].values[0].x := 'Série 1'; 
  json.result.data[0].values[0].xtype := 'umlString'; 
  json.result.data[0].values[0].y := 10; 
  json.result.data[0].values[0].ytype := 'umlInteger'; 
  json.result.data[0].values[0].color := 'rgb(0, 25, 36)'; 
  json.result.data[0].values[1].x := 'Série 2'; 
  json.result.data[0].values[1].xtype := 'umlString'; 
  json.result.data[0].values[1].y := 15; 
  json.result.data[0].values[1].ytype := 'umlInteger'; 
  json.result.data[0].values[1].color := 'rgb(0, 51, 73)'; 
  json.result.data[0].values[2].x := 'Série 3'; 
  json.result.data[0].values[2].xtype := 'umlString'; 
  json.result.data[0].values[2].y := 30; 
  json.result.data[0].values[2].ytype := 'umlInteger'; 
  json.result.data[0].values[2].color := 'rgb(77, 112, 127)'; 
  json.result.data[0].values[3].x := 'Série 4'; 
  json.result.data[0].values[3].xtype := 'umlString'; 
  json.result.data[0].values[3].y := 25; 
  json.result.data[0].values[3].ytype := 'umlInteger'; 
  json.result.data[0].values[3].color := 'rgb(128, 153, 164)';
```
 $\_$  , and the contribution of the contribution of the contribution of the contribution of the contribution of  $\mathcal{L}_\text{max}$ 

## Les graphiques « Histogramme »

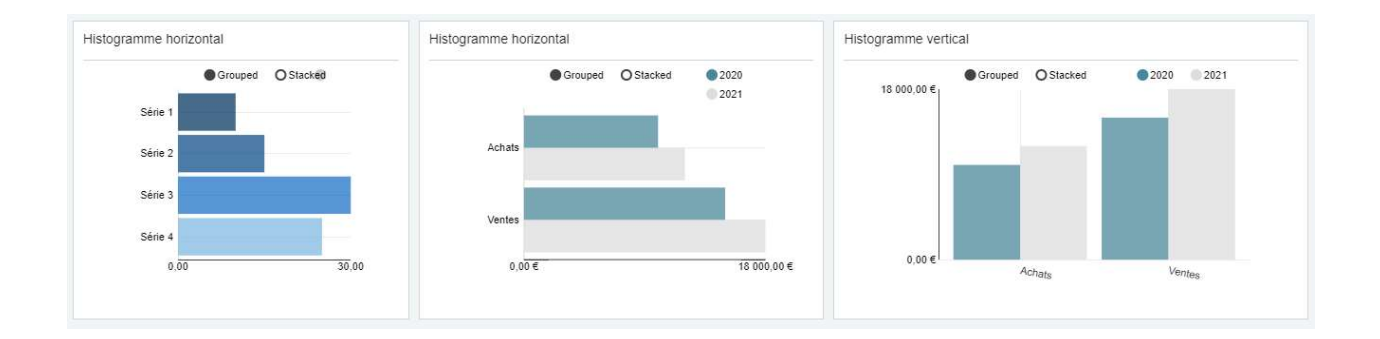

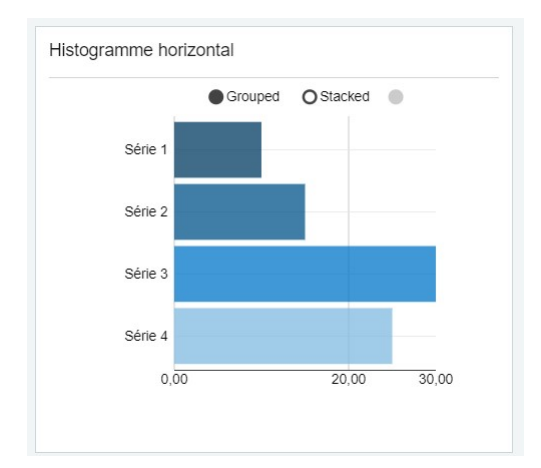

Opération : Procedure GrapheCamembert(req:Tjson; var resp:TObject); Qualificatif JSON : Chart

 $\_$  , and the contribution of the contribution of the contribution of the contribution of  $\mathcal{L}_\mathcal{A}$ 

```
var 
  json:TJson; 
begin 
  json := Tjson.Create(''); 
  resp := json; 
  json.result.data[0].values[0].x := 'Série 1'; 
  json.result.data[0].values[0].xtype := 'umlString'; 
  json.result.data[0].values[0].y := 10; 
  json.result.data[0].values[0].ytype := 'umlInteger'; 
  json.result.data[0].values[0].color := 'rgb(0, 59, 99)'; 
  json.result.data[0].values[1].x := 'Série 2'; 
  json.result.data[0].values[1].xtype := 'umlString'; 
  json.result.data[0].values[1].y := 15; 
  json.result.data[0].values[1].ytype := 'umlInteger';
```
json.result.data[0].values[1].color := 'rgb(0, 83, 139)';

 json.result.data[0].values[2].x := 'Série 3'; json.result.data[0].values[2].xtype := 'umlString'; json.result.data[0].values[2].y := 30; json.result.data[0].values[2].ytype := 'umlInteger'; json.result.data[0].values[2].color := 'rgb(0, 119, 200)';

 json.result.data[0].values[3].x := 'Série 4'; json.result.data[0].values[3].xtype := 'umlString'; json.result.data[0].values[3].y := 25; json.result.data[0].values[3].ytype := 'umlInteger'; json.result.data[0].values[3].color := 'rgb(128, 187, 227)';

end;

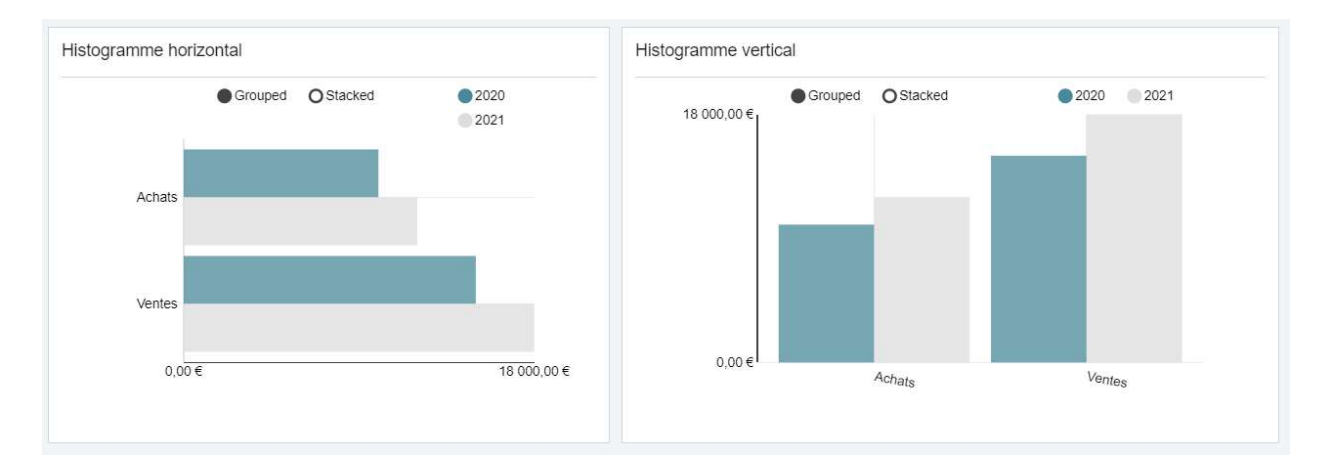

 $\_$  , and the contribution of the contribution of the contribution of the contribution of  $\mathcal{L}_\mathcal{A}$ 

### Opération : Procedure GrapheHistogramme(req:Tjson; var resp:TObject);

#### Qualificatif JSON : Chart

```
____________________________________________________________________________ 
var 
 json:TJson; 
begin 
 json := Tjson.Create(''); 
 resp := json; 
 json.result.data[0].key := '2020'; 
 json.result.data[0].color := 'rgb(73,137,153)'; 
  json.result.data[0].values[0].x := 'Achats';
```
 json.result.data[0].values[0].xtype := 'umlString'; json.result.data[0].values[0].y := 10000; json.result.data[0].values[0].ytype := 'umlNumeric'; json.result.data[0].values[0].ycurrency := '€'; json.result.data[0].values[0].color := 'rgb(73,137,153)';

 json.result.data[0].values[1].x := 'Ventes'; json.result.data[0].values[1].xtype := 'umlString'; json.result.data[0].values[1].y := 15000; json.result.data[0].values[1].ytype := 'umlNumeric'; json.result.data[0].values[1].ycurrency := '€'; json.result.data[0].values[1].color := 'rgb(73,137,153)';

 json.result.data[1].key := '2021'; json.result.data[1].color := 'rgb(222,222,222)';

 json.result.data[1].values[0].x := 'Achats'; json.result.data[1].values[0].xtype := 'umlString'; json.result.data[1].values[0].y := 12000; json.result.data[1].values[0].ytype := 'umlNumeric'; json.result.data[1].values[0].ycurrency := '€'; json.result.data[1].values[0].color := 'rgb(222,222,222)';

 json.result.data[1].values[1].x := 'Ventes'; json.result.data[1].values[1].xtype := 'umlString'; json.result.data[1].values[1].y := 18000; json.result.data[1].values[1].ytype := 'umlNumeric'; json.result.data[1].values[1].ycurrency := '€'; json.result.data[1].values[1].color := 'rgb(222,222,222)';

## Les filtres

## Filtre global

Un filtre global est un composant visuel permettant de filtrer les données des vignettes d'un tableau de bord sur un critère donné.

Un tableau de bord peut proposer plusieurs filtres globaux. Lors de l'application d'un filtre, toutes les vignettes sont réactualisées.

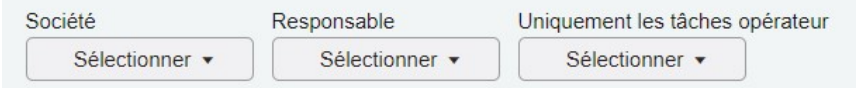

### Ajout d'un filtre global

Au niveau du concepteur de tableau de bord et sur le tableau de bord concerné, il est nécessaire d'aller sur les paramètres du tableau de bord.

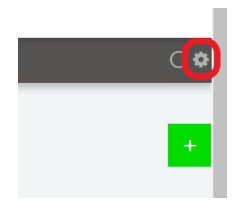

et ajouter un filtre :

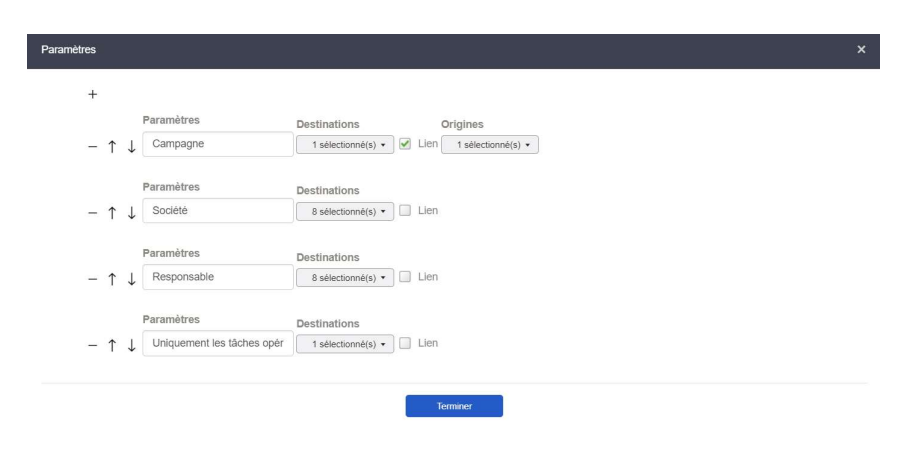

Au niveau de Paramètres, saisir un libellé, ce libellé apparaitra sur le tableau de bord ; et sélectionner les destinations. c'est-à-dire les colonnes des vignettes dont les valeurs serviront au filtre.

Dans l'exemple ci-dessous, un filtre sur les sociétés est créé. Ce filtre proposera les valeurs issues de la colonne « Société ».

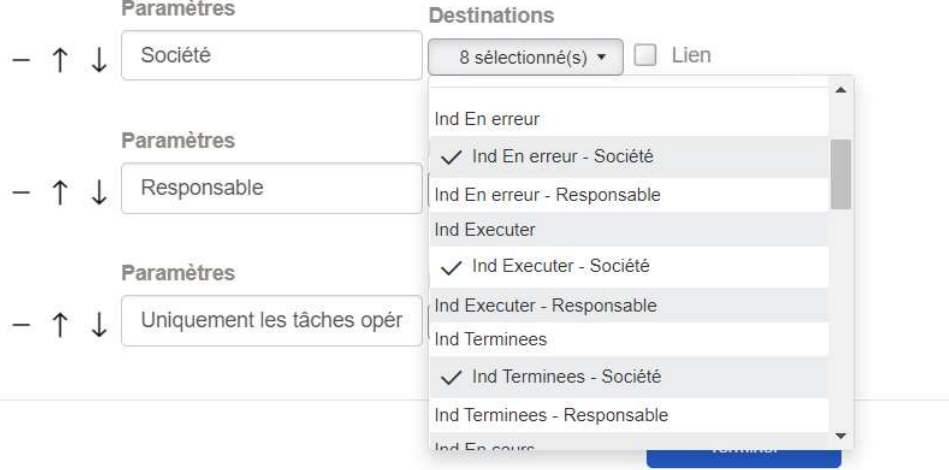

#### Utilisation du filtre dans les méthodes de service

Lors de l'application d'un filtre, toutes les vignettes sont réactualisées.

Dans le cas d'une vignette créée par une méthode de service, une requête est envoyée vers le serveur avec un paramètre correspondant au(x) filtre(s) sélectionné(s) :

{"glbFilter":"([code de la vignette]='[valeur sélectionnée]')"}

Exemple de paramètre de requête avec deux filtres sélectionnés :

{"glbFilter":"(society='S4') AND (campaign='Campagne 02')"}

Exemple de paramètre de requête avec un filtre multiple sélectionné :

{"glbFilter":"(campaign='Campagne 02' OR campaign='Campagne 03')"}

#### Récupération du paramètre dans une méthode de service

Il est nécessaire :

- d'utiliser req.Exists('glbFilter') pour tester l'existence du paramètre

 $\_$  , and the set of the set of the set of the set of the set of the set of the set of the set of the set of the set of the set of the set of the set of the set of the set of the set of the set of the set of the set of th

- d'utiliser VarToStr(req.glbFilter) pour récupérer le filtre

#### Type

```
 Campagne = viewOf(TCampagneOperation) 
 CodeSociete : string = TiersSociete.code; 
  CodeModele : string = ModeleCampagne.code; 
 IDCampagne : TOID = oid; 
  LibelleCampagne : string = Caption; 
  DateFinCampagne : datetime = dateFinPrevue; 
  Statut : integer = statut; 
  Responsable : string = Responsable.code; 
 end;
```
#### var

```
 json : TJson; 
  vSel : TSelector; 
  vCampagne : Campagne; 
  vWhere : string; 
begin 
 vWhere := ";
  json := Tjson.Create(''); 
  resp := json;
```
// est-ce que le paramètre "glbFilter" existe ?

#### if req.Exists('glbFilter') then

// récupération de son contenu pour filtrer les données

TFacadeOutils.\_AjoutExpression(vWhere, 'and', VarToStr(req.glbFilter));

vSel := Campagne.CreateSelector(vWhere, 'CodeSociete, -DateFinCampagne', false, []);

 $\_$  , and the contribution of the contribution of the contribution of the contribution of the contribution of  $\mathcal{L}_\text{max}$ 

#### $/ \! / \! / \!$ ... end;

## Filtre entre vignettes

Un filtre entre vignettes permet de filtrer les données d'un groupe de vignettes par rapport à un critère issu d'une autre vignette du tableau de bord.

Un tableau de bord peut proposer plusieurs filtres entre vignettes.

Par exemple dans le tableau de bord des campagnes, dès lors que l'on clique sur le libellé d'une campagne en cours, le graphique affiche la répartition des tâches par statut.

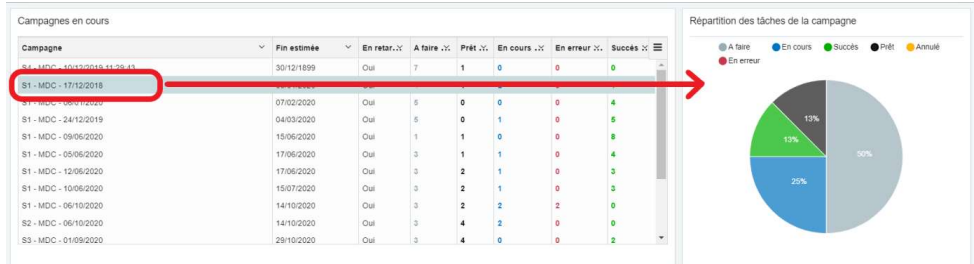

Lors de l'application d'un filtre, seules les vignettes « Destinations » de ce filtre sont réactualisées.

#### Ajout d'un filtre entre vignettes

Au niveau de Paramètres, ajouter un filtre :

- saisir le libellé, ce libellé n'apparaitra pas sur le tableau de bord
- sélectionner les destinations, c'est-à-dire les colonnes des vignettes dont les valeurs serviront au filtre.
- cliquer sur la coche « Lien » pour afficher la zone « Origines »
- sélectionner les « Origines », c'est-à-dire les colonnes des vignettes dont les valeurs serviront au filtre.

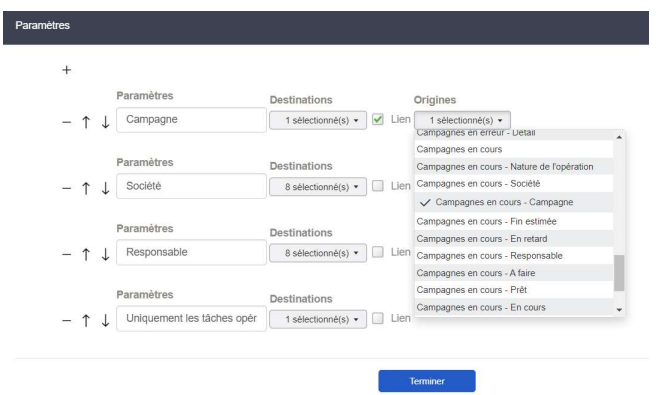

#### Utilisation du filtre dans les méthodes de service

#### Description du paramètre de requête

Lors de l'application d'un filtre, les vignettes sélectionnées dans « Destinations » sont réactualisées.

Dans le cas d'une vignette créée par une méthode de service, une requête est envoyée vers le serveur avec un paramètre correspondant au(x) filtre(s) sélectionné(s) :

{"filter":{"[code]":"[valeur sélectionnée]"}}

Exemple de paramètre de requête :

{"filter":{"campaign":"Campagne 01"}}

Exemple de paramètre de requête avec deux filtres sélectionnés :

{"filter":{"campaign":"Campagne 01","society":"S1"}}

#### Récupération du paramètre dans une méthode de service

Il est nécessaire :

- d'utiliser req.Exists('filter') et req.Exists('filter.unCode') pour tester l'existence du paramètre ;
- d'utiliser req.filter.unCode pour récupérer la valeur du filtre dont le nom est unCode.

Contrairement à un filtre global, le filtre entre vignettes ne permet de récupérer que la valeur à filtrer. Le code du serveur doit connaître le nom du filtre pour récupérer sa valeur.

Exemple de code avec un filtre global et un filtre entre vignettes :

\_\_\_\_\_\_\_\_\_\_\_\_\_\_\_\_\_\_\_\_\_\_\_\_\_\_\_\_\_\_\_\_\_\_\_\_\_\_\_\_\_\_\_\_\_\_\_\_\_\_\_\_\_\_\_\_\_\_\_\_\_\_\_\_\_\_\_\_\_\_\_\_\_\_\_\_

#### Type

```
 Tache = viewOf(TTacheCampagne) 
   CodeSociete : string = EtapeCampagne.CampagneOperation.TiersSociete.code; 
   IDSociete : string = EtapeCampagne.CampagneOperation.oidTiersSociete; 
   LibelleCampagne : string = EtapeCampagne.CampagneOperation.Caption; 
   IDCampagne : string = EtapeCampagne.oidCampagneOperation; 
  DateFinCampagne : datetime = EtapeCampagne.CampagneOperation.dateFinPrevue;
   LibelleEtapeCourante : string = EtapeCampagne.CampagneOperation.EtapeCourante.EtapeModele.Caption; 
   StatutCampagne : integer = EtapeCampagne.CampagneOperation.statut; 
   Responsable : string = EtapeCampagne.CampagneOperation.Responsable.Caption; 
   Statut : integer = dbfActivityStatus.StatusType; 
   StatutLibelle : string = dbfActivityStatus.Caption; 
   DatePrevue : datetime = DueDate; 
   LibelleEtape : string = EtapeCampagne.EtapeModele.Caption; 
   OrdreEtape : integer = EtapeCampagne.EtapeModele.ordre; 
   Operateur : string = Operateur.Caption; 
   IDTache : string = oid; 
   LibelleTache : string = OperationCampagne+Caption; 
  end; 
var 
  json : TJson; 
 vSel : TSelector; 
 vWhere : string; 
  Args : Array of variant; 
begin 
  json := Tjson.Create(''); 
  resp := json; 
 vWhere := '(StatutCampagne <> %1) and (StatutCampagne <> %2) and ((Statut = %3) or (Statut = %4))';
  // Filtre global
  if req.Exists('glbFilter') then 
   TFacadeOutils._AjoutExpression(vWhere, 'and', VarToStr(req.glbFilter)); 
  // Filtre entre vignettes
  if (req.Exists('filter')) then 
  begin 
   // est-ce que le filtre "IDCampagne" existe ?
   if (req.Exists('filter.IDCampagne')) then 
   begin 
    TFacadeOutils._AjoutExpression(vWhere, 'and', 'IDCampagne = %5'); 
    Args[4] := req.filter.IDCampagne; // récupération de la valeur du filtre
   end; 
  end; 
  Args[0] := StatutTache_Annule; 
  Args[1] := StatutTache_Termine;
```
 Args[2] := cstActivity\_Ready; Args[3] := cstActivity\_InProgress;

vSel := Tache.CreateSelector(vWhere, '-DateFinCampagne, CodeSociete, IdCampagne, OrdreEtape, Statut', false, Args);

 $\_$  , and the contribution of the contribution of the contribution of the contribution of the contribution of  $\mathcal{L}_\text{max}$ 

 $/\!/$   $\ldots$ 

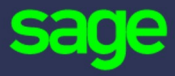

#### www.sage.com

© 2020 The Sage Group plc or its licensors. All rights reserved. Sage, Sage logos, and Sage product and service names mentioned herein are the trademarks of The Sage Group plc or its licensors. All other trademarks are the property of their respective owners.